# **Implementation of Augmented Reality for the NRKB Process for Motor Vehicles [Implementasi Augmented Reality Untuk Proses NRKB Kendaraan Bermotor]**

Dian Amalia<sup>1</sup>, Cindy Taurusta<sup>2)</sup>

*1)Program Studi Informatika, Universitas Muhammadiyah Sidoarjo, Indonesia 21)Dosen Program Studi Informatika, Universitas Muhammadiyah Sidoarjo, Indonesia* \*Email Penulis Korespondensi[: cindytaurusta@umsida.ac.id](mailto:cindytaurusta@umsida.ac.id)

*Abstract. Every five years, motor vehicle owners, who are called taxpayers, carry out the process of changing the NRKB (Motor Vehicle Registration Number). Lack of understanding of the NRKB replacement flow means that people are often confused. Many procedural flow errors occur due to people rarely reading the process flow instructions in the information room so that the process takes longer. The aim of creating the Motor Vehicle NRKB Change Process application based on Augmented Reality (AR) is as a more interesting and interactive information medium for taxpayers to understand the flow of the NRKB change process at the local Samsat. Augmented Reality is a combination of two- and three-dimensional virtual object technology to be projected into the real world. The public can interact directly with the AR application, through this information media the NRKB change flow is packaged more attractively and easily understood. The application built displays 3D virtual objects in real time on Android mobile devices. The method used in this application research is MDLC. The process of creating an AR application begins with collecting data about the flow of the NRKB replacement process for motorized vehicles which is then created as a model using 3D Blender software. Augmeted Reality applications are designed using Unity software. Based on the results of testing the application using the black box method, the application was stated to work well on the Android 11 mobile platform, based on the results of a questionnaire using the Likert scale method of 30 respondents, a percentage of 80% stated that the AR that was built was within the very good score interval. Showing the AR that was built makes it easy for taxpayers to find out information about the NRKB replacement flow. So it can be concluded that the Augmented Reality implementation application for the flow of the NRKB replacement process for motorized vehicles can run very well.*

## *Keywords - Augmented Reality; Android; NRKB; Skala likert*

*Abstrak. Setiap lima tahun sekali pemilik kendaraan bermotor yang disebut wajib pajak melakukan proses ganti NRKB (Nomor Registrasi Kendaraan Bermotor). Kurangnya pemahaman pengetahuan alur ganti NRKB membuat masyarakat kerap kali kebingungan. Banyak terjadi kesalahan alur prosedur dikarenakan jarangnya membaca petunjuk alur proses di ruang informasi sehingga proses yang dilakukan memakan waktu lebih lama. Tujuan pembuatan aplikasi Proses Ganti NRKB Kendaraan Bermotor berbasis Augmented Reality (AR) sebagai media informasi yang lebih menarik serta interaktif kepada wajib pajak untuk mengenali alur proses ganti NRKB di Samsat setempat. Augmented Reality merupakan gabungan teknologi benda maya dua dan tiga dimensi untuk diproyeksikan ke dalam dunia nyata. Masyarakat dapat berinteraksi langsung dengan aplikasi AR, melalui media informasi ini alur ganti NRKB dikemas lebih menarik dan mudah dimengerti. Aplikasi yang dibangun menampilkan objek virtual 3D secara realtime pada perangkat mobile android. Metode yang digunakan dalam penelitian aplikasi ini ialah MDLC. Proses pembuatan aplikasi AR diawali dengan pengumpulkan data tentang alur proses ganti NRKB kendaraan bermotor yang selanjutnya dibuat sebagai model menggunakan software 3D Blender. Aplikasi Augmented Reality dirancangan menggunakan software Unity. Berdasarkan hasil pengujian aplikasi dengan metode black box aplikasi dinyatakan bekerja dengan baik pada mobile platform android 11, berdasarkan hasil kuesioner dengan metode skala likert sebanyak 30 responden diperoleh presentase 80% menyatakan AR yang dibangun masuk dalam interval score sangat baik. Menunjukkan AR yang dibangun memberikan kemudahan pada wajib pajak untuk mengetahui informasi tentang alur ganti NRKB. Maka disimpulkan aplikasi implementasi Augmented Reality untuk alur proses ganti NRKB kendaraan bermotor ini dapat berjalan dengan sangat baik.*

#### *Kata Kunci - Augmented Reality; Android; NRKB; Skala likert*

# **I. PENDAHULUAN**

Pelayanan Publik adalah bentuk layanan yang disediakan instansi pemerintah dalam memenuhi kebutuhan dan kepentingan masyarakat. Pelayanan publik memiliki tujuan diantaranya untuk memberikan manfaat kepada masyarakat dan memastikan bahwa hak warga negara terpenuhi dengan baik. Pelayanan publik terdiri dari berbagai bidang yaitu pendidikan, kesehatan, transportasi, keamanan, periziznan, perpajakan, lingkungan dan masih banyak

lagi. Pelayanan publik yang dilaksanakan oleh pemerintah wajib memperhatikan bagaimana masyarakat merasa puas serta terpenuhinya kebutuhan masyarakat terkait pelayanan yang diberikan [14]. Pada peraturan presiden Republik Indonesia nomor 5 tahun 2015 menjelaskan penyelenggaraan Sistem Administrasi Manunggal Satu Atap yang disingkat SAMSAT. SAMSAT ialah serangkaian kegiatan pelayanan penyelenggaraan Registrasi Identifikasi kendaraan bermotor yang selanjutnya disingkat dengan Ranmor.

SAMSAT merupakan salah satu instansi pelayanan publik pemerintah yang berkewenangan dalam hal kepengurusan surat surat kelengkapan serta kepemilikan kendaraan bermotor. Di Indonesia, setiap daerah memiliki samsat sendiri yang dikelola oleh pemerintah daerah setempat. Pemilik kendaraan harus secara rutin membayar pajak serta melakukan proses ganti NRKB setiap 5 tahun sekali. Selanjutnya NRKB (Nomor Registrasi Kendaraan Bermotor) merupakan simbol berupa huruf atau angka atau kombinasi huruf dan angka yang berfungsi sebagai identitas Ranmor yang didalamnya terdapat kode wilayah serta nomor registrasi. Pemahaman masyarakat wajib pajak (WP) terhadap kepengurusan ganti NRKB nampaknya belum semuanya mengerti dan memahami prosedural, hingga kerap menggunakan jalur pintas. Tuntutan masyarakat terhadap mutu pelayanan ini semakin meningkat [5]. Upaya memperkuat hubungan negara dan masyarakat dibutuhkan kualitas layanan yang tinggi. Ketika harapan dan keinginan masyarakat terpenuhi maka masyarakat merasa dihargai. Strategi peting ini ialah memberikan kemudahan dan kecepatan pada masyarakat [13]. Berdasarkan latar belakang diatas, penulis membangun " Implementasi *Augmented Reality* (AR) untuk Alur Proses Ganti NRKB Kendaraan Bermotor".

*Augmented Reality* (AR) merupakan teknologi 3D yang terintegrasi ke dalam dunia nyata secara *realtime* hasil dari penggabungan antara objek nyata dan virtual. Visualisasi pada AR memberikan pengalaman pada *user* untuk dapat melihat gabungan dunia nyata dan dunia virtual pada tempat yang sama. AR memiliki kelebihan diantaranya yaitu interaktif; efektif dalam penggunaaan; mampu diterapkan ke berbagai media; mudah dioperasikan; serta tidak membutuhkan banyak biaya dalam pengembangannya [20]. Menyediakan informasi alur proses ganti NRKB ke dalam bentuk media digital bagi masyarakat wajib pajak dengan lebih menarik; interaktif; dan mudah dimengerti ialah tujuan dari dibangunnya aplikasi AR ini. Pada penelitian ini AR dapat membantu wajib pajak untuk melihat detail alur proses ganti NRKB kedalam bentuk 3D dengan menggunakan *smartphone Android* yang menangkap gambar melalui marker yang telah disediakan dengan dilengkapi navigasi sehingga 3D dapat dilihat dari berbagai sudut. Terdapat penelitian terdahulu tentang pengembangan Aplikasi *Augmented Reality* Alur Pembuatan SIM C Berbasis Android [1]. Hasil dari penelitian ini adalah memberikan penjelasan berupa informasi alur pembuatan SIM C yang diproyeksikan kedalam obyek 3D. disetiap obyek 3D yang ditampilkan dapat dilakukan rotasi sehingga pengguna dengan mudah melihat obyek 3D secara detil, selain itu juga dilengkapi dengan informasi berupa audio yang menjelaskan tentang persyaratan serta hal hal apa yang harus dilakukan oleh user disetiap langkah prosedur pembuatan SIM C. Penelitian selanjutnya tentang AR sebagai media informasi kampus [9], hasil dari penelitian ini mampu memproyeksikan objek gambar 2D menjadi 3D. Media AR mampu menampilkan secara virtual informasi yang belum termuat di dalam brosur sehingga dapat menghemat bahan baku dan biaya. Untuk membangun aplikasi AR ini memerlukan beberapa software pendukung yaitu Vuforia; Unity; Vuforia SDK; serta 3D Blender. Unity adalah *game engine* yaitu berperan sebagai pembuat dan pembangun skenario; pemodelan multimedia interaktif serta visualisasi *game*. Vuforia SDK berperan sebagai pengenalan gambar berbasis vision komputer dengan berbagai fitura atau disebut dengan *software development kit.* Pembuatan aplikasi mobile menggunakan Vuforia, dengan Vuforia kamera *smartphone* digunakan sebagai input layar pada *smartphone* digunakan sebagai *output.* Sedangkan blender ialah *software open source* yang bersifat *multiplatform* yang bertugas berfungsi membuat obyek 3D[1].

Mekanisme alur ganti NRKB ini adalah dimulai dari pengambilan formulir dengan menyerahkan berkas dalam satu map yang berisi BPKB, STNK, dan KTP sesuai dengan nama pemilik yang tertera di STNK yang telah di fotocopy, lalu menuju ke loket chek phisik untuk mendapatkan blangko chek phisik untuk selanjutnya melakukan penggesekan nomor rangka dan nomor mesin kendaraan oleh petugas dan diserahkan kembali ke loket cek phisik untuk pengesahan hasil gesekan, berikutnya adalah proses verifikasi data di loket verifikasi, lanjut menuju ke loket 1 untuk validasi BPKB setelah itu melakukan pembayaran di kasir dan menunggu cetak STNK dan TNKB dengan NRKB yang baru. Cara kerja Aplikasi ini ialah melakukan pengenalan marker yang telah terdaftar sebelumnya, terdapat 5 marker untuk tiap alur prosesnya, marker pertama memunculkan alur proses 1 menampilkan 3D proses pengambilan formulir di loket formulir, marker 2 menampilkan 3D dari alur proses 2 yaitu proses cek phisik kendaraan, marker 3 menampilkan 3D dari proses verifikasi data di loket verifikasi, marker 4 menampilkan 3D dari alur proses validasi BPKB di loket 1, dan marker 5 terakhir menampilkan 3D dari alur proses 5 yaitu pembayaran di kasir serta proses cetak STNK dan TNKB dengan NRKB baru. Dari aplikasi yang telah dibangun dilakukan pengujian sistem yang mendapatkan hasil berhasil pada setiap pengujiannya meliputi install hingga pengenalan marker. Serta di uji kuisionerkan kepada 30 responden untuk melakukan percobaan aplikasi yang menghasilkan data 17 orang sangat setuju, 3 orang setuju, 4 orang netral, 5 orang tidak setuju, dan 1 orang sangat tidak setuju. Dengan mendapatkan data tersebut melalui perhitungan dengan skala linkert didapatkan skor 80% yang berarti AR yang telah dibangun masuk dalam interval score sangat baik

Copyright © Universitas Muhammadiyah Sidoarjo. This is an open-access article distributed under the terms of the Creative Commons Attribution License (CC BY). The use, distribution or reproduction in other forums is permitted, provided the original author(s) and the copyright owner(s) are credited and that the original publication in this journal is cited, in accordance with accepted academic practice. No use, distribution or reproduction is permitted which does not comply with these

## **II. METODE**

Pada penelitian ini penulis akan menggunakan metode MDLC (Multimedia Development Life Cycle). Aplikasi ini dikembangkan dengan beberapa tahapan, seperti berikut :

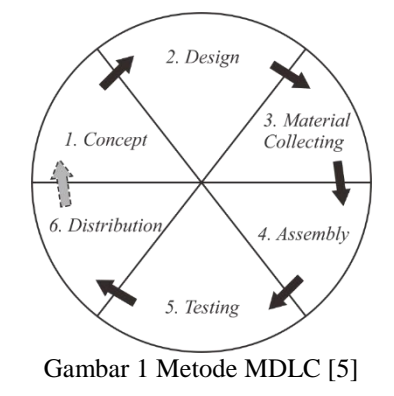

## A. Concept

Tahap ini merupakan penentuan tujuan dari pengembangan aplikasi [20]. Konsep merupakan penjabaran maksud; tujuan serta sasaran sistem dengan menjelaskan tujuan dari pengembangan aplikasi. Pembuatan aplikasi ini bertujuan membangun aplikasi berbasis AR untuk mempermudah wajib pajak melakukan proses ganti NRKB di SAMSAT. Dengan menyediakan tampilan Alur tiap prosesnya di dalam AR Aplikasi ini terdapat 3 menu utama yaitu ganti NRKB, profil dan petunjuk. Dalam menu ganti NRKB proses tampilan bentuk 3D yang dibantu oleh marker (penanda) menampilkan urutan proses ganti NRKB dari awal hingga selesai, disertai dengan keterangan tiap proses di tampilan layar. Dalam menu profil akan ditampilan profil pendek dari Samsat Kota Sidoarjo. Sebagai media informasi lebih dekat mengenal Samsat Kota Sidoarjo.

#### B. Design (Perancangan)

Perancangan merupakan tahapan arsitektur pada aplikasi; tampilan; gaya; gaya; dan kebutuhan material dari aplikasi yang sedang dibangun [1]. Pada penelitian ini sistem di rancang menggunakan *use case* diagram dan *Finite State Machine*. Use case merupakan pemodelan perilaku sistem yang akan dibuat, menggambarkan interaksi pengguna dengan sistem yang selanjutnya di gambarkan ke dalam bentuk hubungan aktor dengan aktivitas sistem [10]. Berikut merupakan *use case* diagram aplikasi yang dikembangkan.

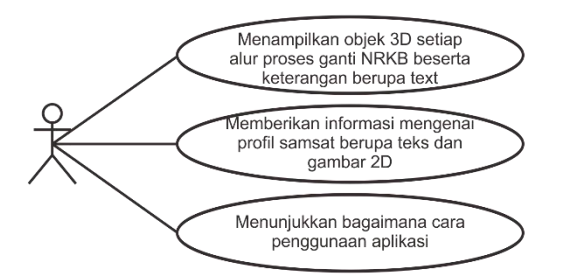

#### Gambar 2. Use Case Diagram Aplikasi

Sedangakan *Finite State Machine* digunakan untuk menentukan action (aksi) 3D memutuskan perilaku tindakan berdasarkan keadaan atau kejadian.

Copyright © Universitas Muhammadiyah Sidoarjo. This is an open-access article distributed under the terms of the Creative Commons Attribution License (CC BY). The use, distribution or reproduction in other forums is permitted, provided the original author(s) and the copyright owner(s) are credited and that the original publication in this journal is cited, in accordance with accepted academic practice. No use, distribution or reproduction is permitted which does not comply with these terms

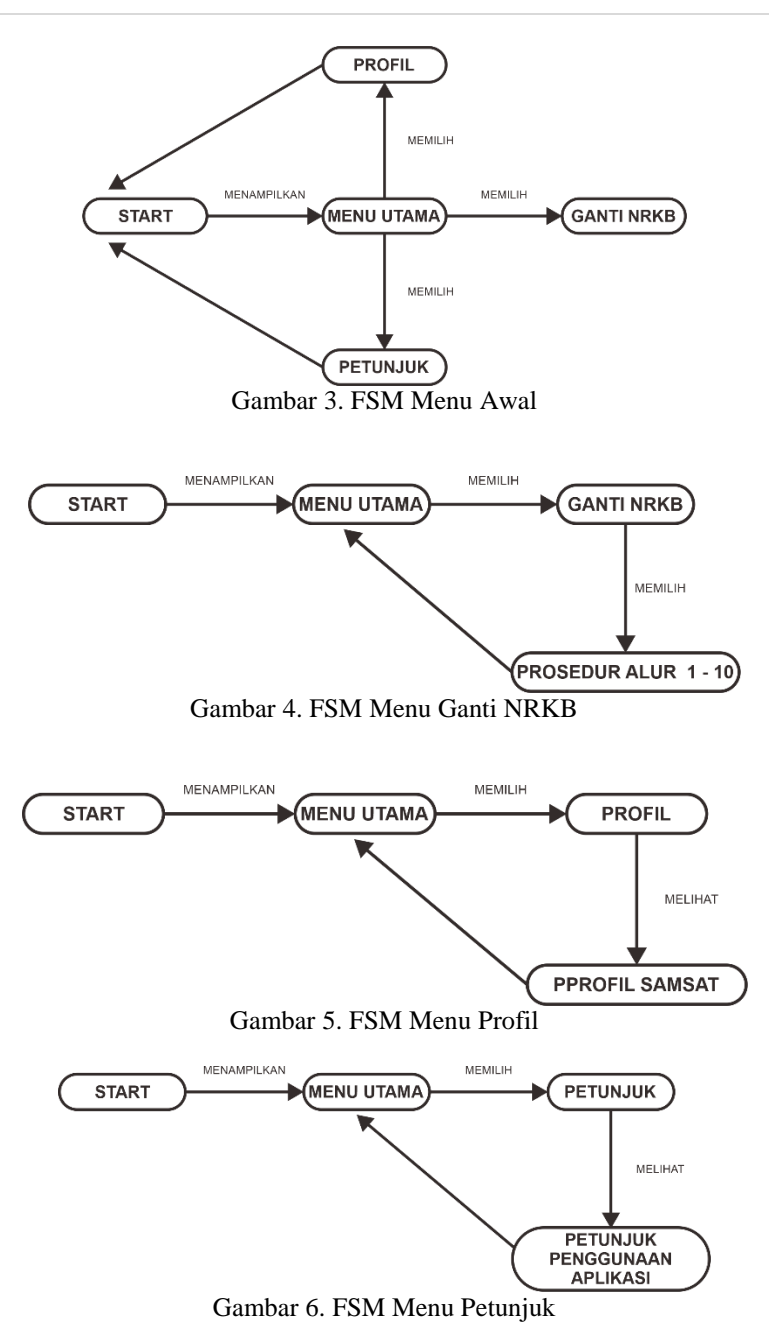

*Interface* adalah tampilan pertama kali pada saat pengguna membuka aplikasi yang bertujuan menjadikan aplikasi

mudah digunakan oleh *user* [7]. Berikut adalah rancangan tampilan interface pada aplikasi yang dikembangkan.

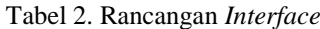

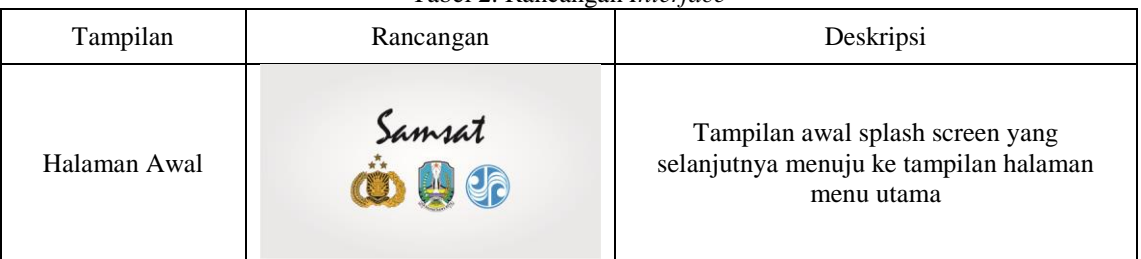

Copyright © Universitas Muhammadiyah Sidoarjo. This is an open-access article distributed under the terms of the Creative Commons Attribution License (CC BY). The use, distribution or reproduction in other forums is permitted, provided the original author(s) and the copyright owner(s) are credited and that the original publication in this journal is cited, in accordance with accepted academic practice. No use, distribution or reproduction is permitted which does not comply with these

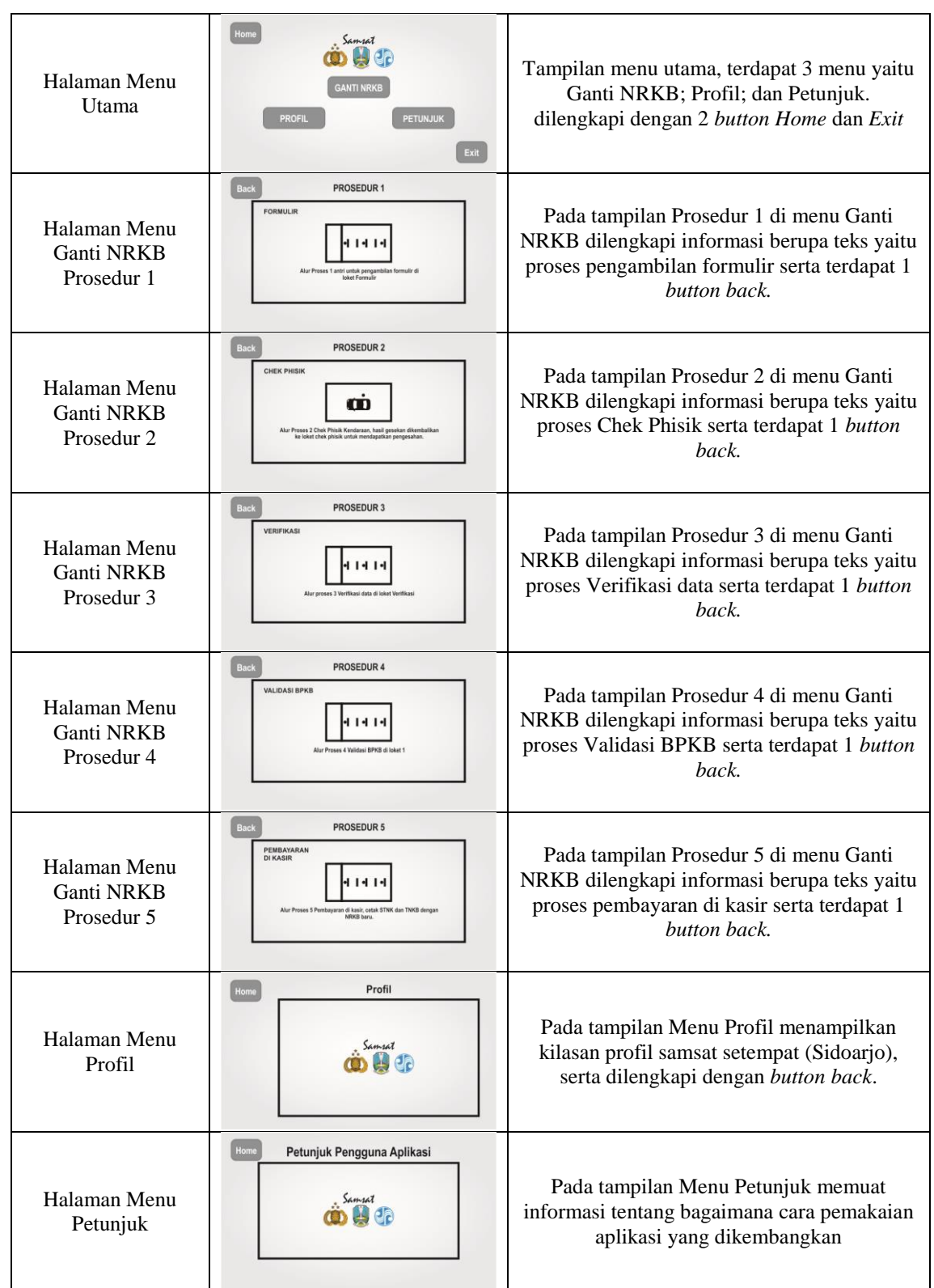

Tampilan *interface* diatas dirancang dengan 3 menu yaitu menu Ganti NRKB; Profil; dan Petunjuk. Dimana yang menjadi fokus utama ialah pada menu Ganti NRKB. Peletakan menu Ganti NRKB lebih tinggi dari 2 menu lainnya secara langsung menunjukkan bahwa menu Ganti NRKB adalah fokus utama dari aplikasi yang dikembangkan. Tampilan *Interface* dirancang dengan sederhana sehingga diharap *user* mudah dalam mengoperasikannya.

Copyright © Universitas Muhammadiyah Sidoarjo. This is an open-access article distributed under the terms of the Creative Commons Attribution License (CC BY). The use, distribution or reproduction in other forums is permitted, provided the original author(s) and the copyright owner(s) are credited and that the original publication in this journal is cited, in accordance with accepted academic practice. No use, distribution or reproduction is permitted which does not comply with these terms.

#### C. Material Collecting (Pengumpulan Bahan)

Dalam tahap ini peneliti melakukan pengumpulan bahan sesuai dengan kebutuhan dalam pembuatan aplikasi. Yang diperlukan dalam tahap ini ialah objek 3D beserta texture, audio, background, dan pendukung lainnya.

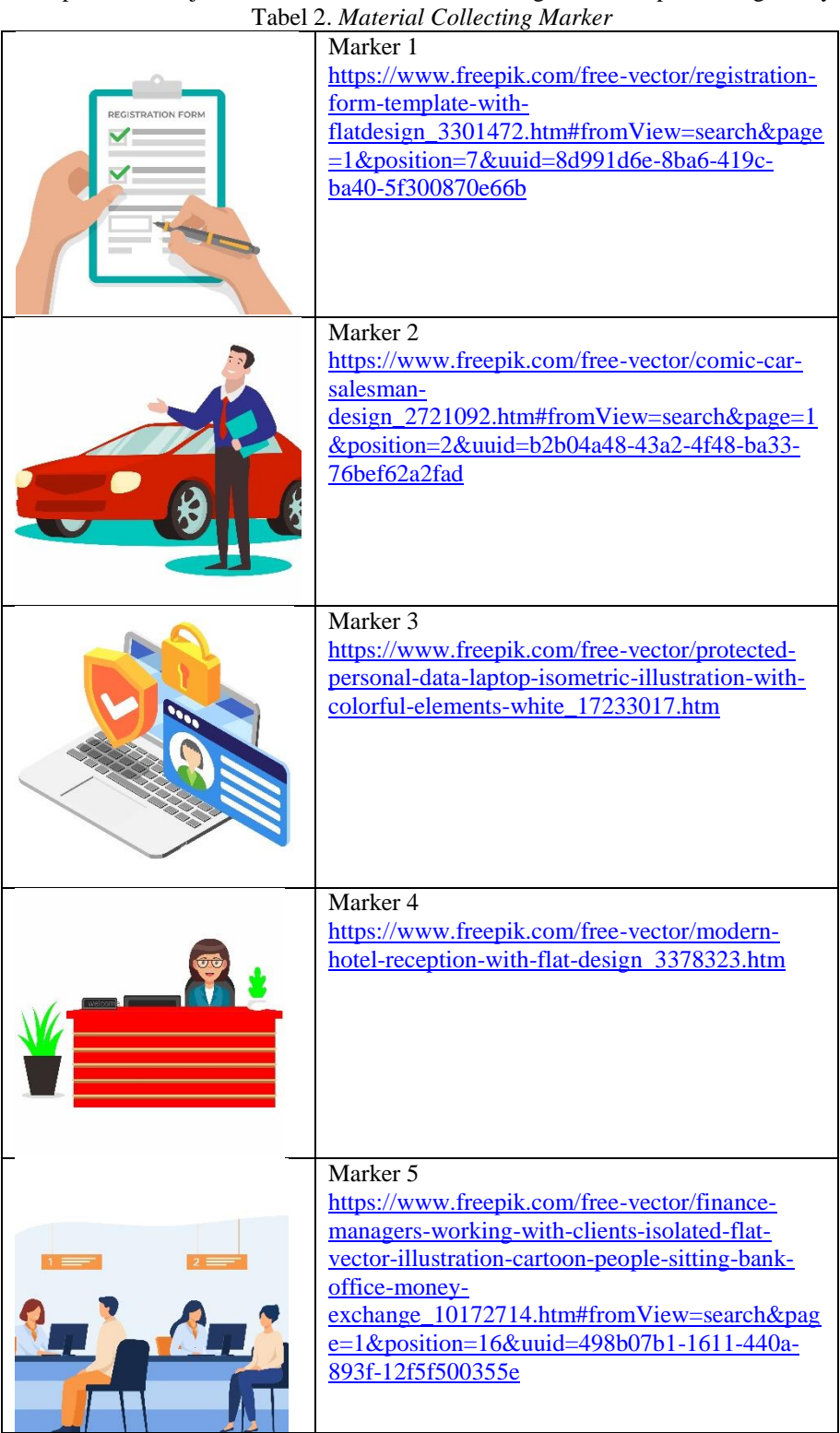

Copyright © Universitas Muhammadiyah Sidoarjo. This is an open-access article distributed under the terms of the Creative Commons Attribution License (CC BY). The use, distribution or reproduction in other forums is permitted, provided the original author(s) and the copyright owner(s) are credited and that the original publication in this journal is cited, in accordance with accepted academic practice. No use, distribution or reproduction is permitted which does not comply with these

#### D. Assembly (Pembuatan)

Tahap *assembly* merupakan tahap perakitan, yaitu mengolah semua bahan multimedia menjadi sebuah aplikasi [15]. Proses penggabungan material material menjadi sebuah aplikasi multimedia tedaoat pada tahapan ini. Objek 3D dan objek yang lain disatukan dengan menggunakan Unity dan di integrasikan oleh Vuforia SDK pada *smartphone Android*.

Dalam pengembangan aplikasi AR ini berikut perangkat yang digunakan :

- 1. Perangkat keras :
	- Laptop ASUS AMD Dual Core A9-9420, 3,6 GHz
- 2. Perangkat lunak :
	- Vuforia Versi 8.3

Vuforia merupakan SDK yang disediakan oleh Qualcomm yang membantu developer membuat aplikasi aplikasi AR di mobile phone [2]. Dengan Vuforia AR dapat mengenali dan melacak *target image* menggunakan teknologi *Computer Vision* [8]. Kelebihan dalam versi ini sendiri merupakan versi terbaru dengan begitu penggunaan lebih mudah dan cepat dalam mengoperasikan versi ini.

| Google X |                         |                                     |       | Vuforia: X   C Engine   X   D (31) Wh: X   C Setelan - X   M Vuforia   X         |               | S Tergets   X                   | $\Box$ |
|----------|-------------------------|-------------------------------------|-------|----------------------------------------------------------------------------------|---------------|---------------------------------|--------|
| $\alpha$ | $\mathbb{Z}$            |                                     |       | developer.vuforia.com/develop/databases/7980e25103854f0a94216f7c00457c63/targets |               | Ò<br>Go <sub>1</sub><br>Bn<br>☆ |        |
|          | <b>Account</b>          | Licenses Credentials Target Manager |       |                                                                                  |               |                                 |        |
|          |                         | Target Manager > samsat             |       |                                                                                  |               |                                 |        |
|          | <b>Samsat</b> Edit Name |                                     |       |                                                                                  |               |                                 |        |
|          | <b>Type: Device</b>     |                                     |       |                                                                                  |               |                                 |        |
|          | Targets (5)             |                                     |       |                                                                                  |               |                                 |        |
|          |                         |                                     |       |                                                                                  |               |                                 |        |
|          | <b>Add Target</b>       |                                     |       |                                                                                  |               | <b>Download Database (All)</b>  |        |
|          | Image                   | <b>Target Name</b>                  | Type  | Rating <sup>1</sup>                                                              | Status $\sim$ | Date Modified                   |        |
|          | Şã.                     | kasir                               | Image | *****                                                                            | Active        | Feb 28, 2024                    |        |
|          |                         | loket                               | Image | ★★★★☆                                                                            | Active        | Feb 28, 2024                    |        |
|          | 28.                     | verifikasi                          | Image | *****                                                                            | Active        | Feb 28, 2024                    |        |
|          |                         | chekphisik                          | Image | *****                                                                            | Active        | Feb 28, 2024                    |        |
|          | Æ                       | formulin                            | Image | *****                                                                            | Active        | Feb 28, 2024                    |        |

Gambar 7. Pendaftaran Marker pada Vuforia

Unity 3D

Unity 3D merupakan *game engine* dan *Integrated Development Environtment* (IDE). Yaitu sebuah Toolset yang digunakan untuk membangun game [8]. Game engine adalah komponen yang ada dibalik setiap aplikasi [3]. Pada pembuatan software ini menggunakan pemrograman C# untuk pembuatan fungsi fungsinya. Berikut *scene* pada Main Menu :

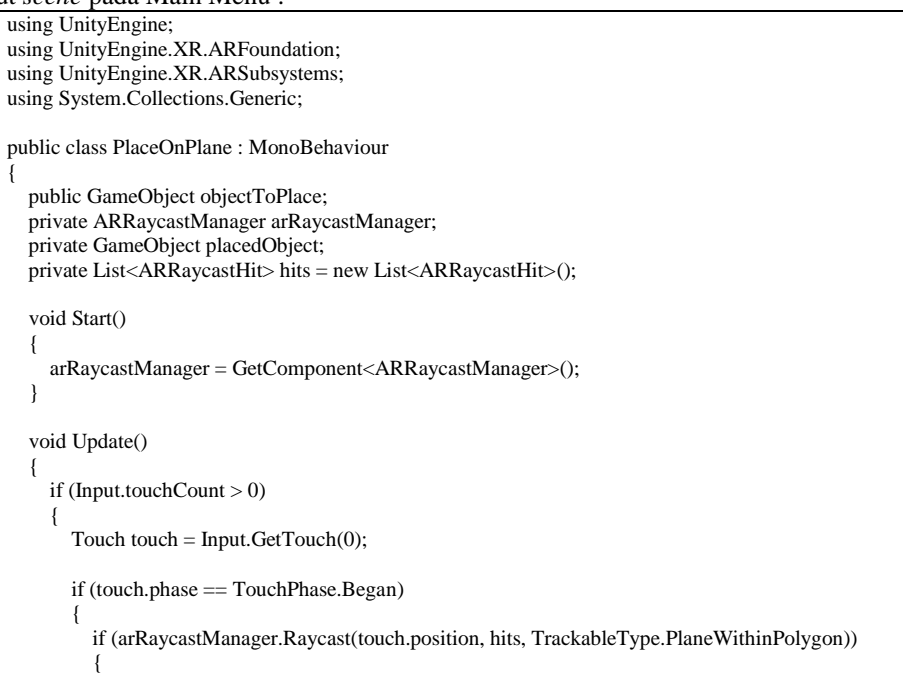

Copyright © Universitas Muhammadiyah Sidoarjo. This is an open-access article distributed under the terms of the Creative Commons Attribution License (CC BY). The use, distribution or reproduction in other forums is permitted, provided the original author(s) and the copyright owner(s) are credited and that the original publication in this journal is cited, in accordance with accepted academic practice. No use, distribution or reproduction is permitted which does not comply with these terms.

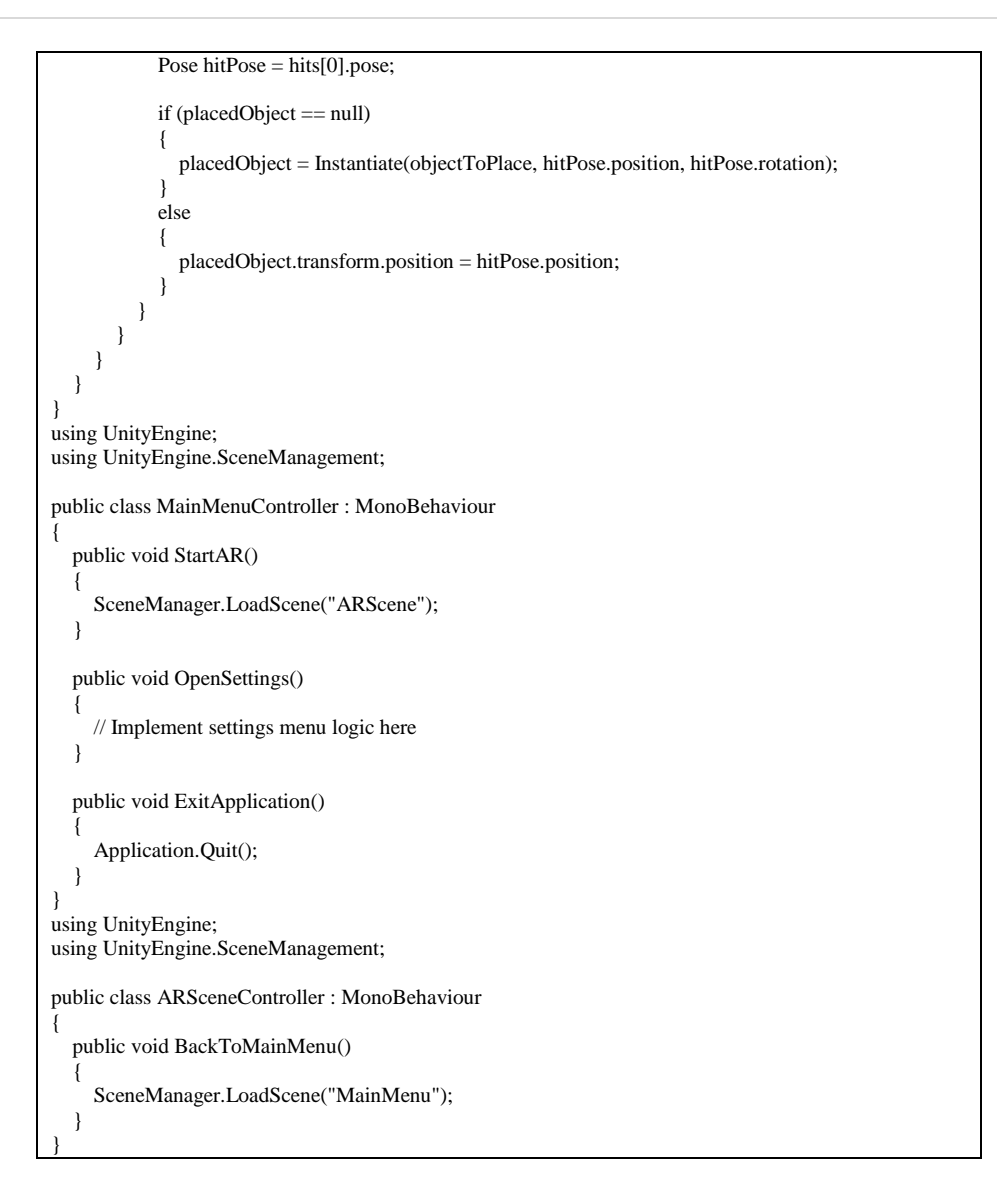

## • Blender

Blender ialah software *open source* yang berfungsi sebagai pembuat visualisasi 3D, software lintas platform dan berjalan pada sistem Linux; Mac-OSX; dan Microsoft Windows dengan kebutuhan memori yang kecil [4]. Dengan begitu tidak memakan banyak penyimpanan dan tidak berat dalam penggunaannya. Sehingga dalam pembuatan aplikasi ini Blender yang digunakan dalam pembuatan setiap komposisi 3D AR.

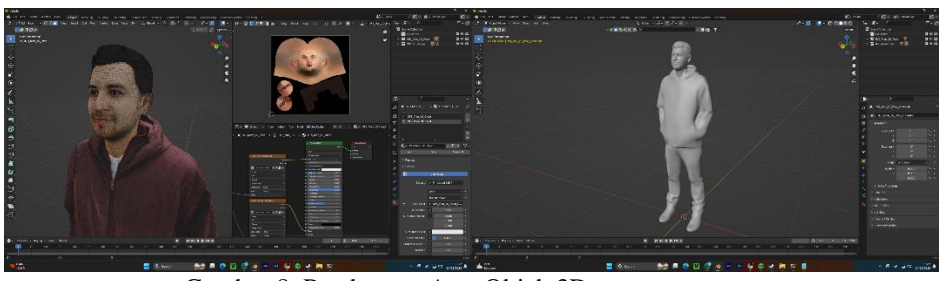

Gambar 8. Pembuatan Aset Objek 3D

Android versi 11

Android merupakan sistem operasi yang digunakan pada smarthphone dan juga tablet PC. Dikembangkan pada tahun 2005 dengan memiliki keunggulan gratis dan *open soure* [4]. Android berisi sistem operasi middleware dan aplikasi aplikasi dasar yang terbuka bagi pengguna [12].

#### E. Testing (Pengujian)

Pada tahap testing ini bertujuan memastikan aplikasi yang dibangung bebas dari kesalahan; sesuai dengan kebutuhan; dan siap digunakan[16]. Pengujian terhadap spesifikasi fungsional dari perangkat lunak dilakukan dengan pengujian *black box*, ini merupakan tahap awal uji. Pengujian black box adalah pengujian sistem berdasarkan fungsional sebuah aplikasi dengan tujuan menemukan kesalahan pada aplikasi [18]. Dengan menjalankan aplikasi pada beberapa *smartphone android* berikut data uji black box yang di peroleh dapat dilihat pada Tabel 3.

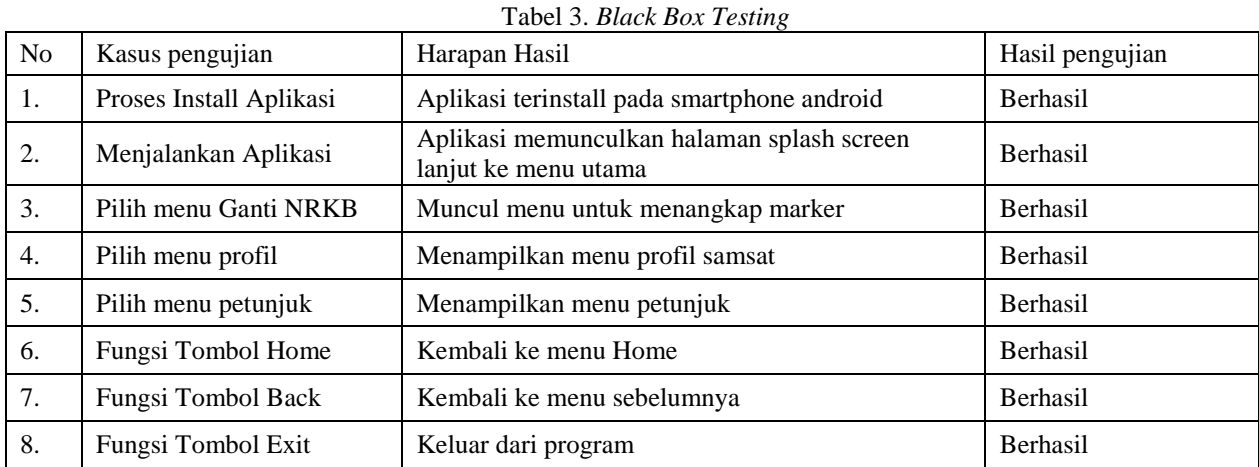

Berdasarkan hasil pengujian black box diatas di dapat hasil semua pengujian pada aplikasi AR ini **BERHASIL** dan berjalan dengan baik dan lancar.

# **III. HASIL DAN PEMBAHASAN**

#### **A. Rancang Alur Sistem**

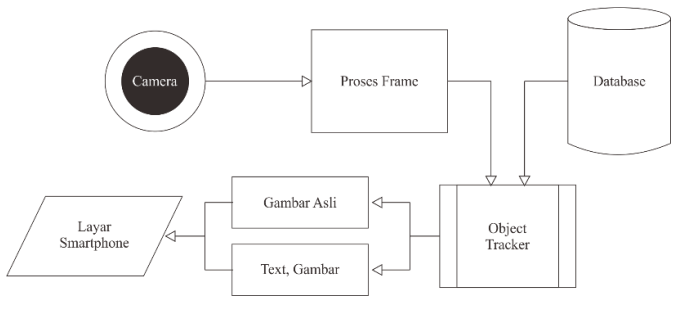

# Gambar 9. Alur Sistem Aplikasi AR

Alur sistem AR ini adalah dimulai pengambilan *penanda marker* dengan menggunakan kamera *smartphone.* Marker yang telah didaftarkan disimpan ke dalam database. Marker yang dikenali akan melalui tahap *object tracker* oleh *software develoment kit*. Untuk selanjutnya *obcject tracker* melakukan pelacakan dan pencocokan marker tersebut sehingga dapat menampilkan informasi yang sesuai. Informasi alur ganti NRKB akan segera ditamilkan secara *real time* ke dalam layar *smartphone.*

#### **B. Implementasi Sistem**

Aplikasi AR Ganti NRKB ini memuat dua halaman, yaitu halaman pertama yang merupakan *splash screen* atau tampilan pertama yang muncul setelah aproses *running* plikasi. Halaman selanjutnya adalah halaman menu utama. Halaman menu utama terdapat 3 menu yaitu Ganti NRKB, menu profil yang menamilkan profil dari samsat Sidoarjo dan menu petunjuk yang menampilkan panduan petunjuk penggunaan aplikasi ; dan pada menu ganti NRKB terdapat 5 tampilan alur proses dari ganti NRKB.

## Tabel 4. Menu Ganti NRKB

Copyright © Universitas Muhammadiyah Sidoarjo. This is an open-access article distributed under the terms of the Creative Commons Attribution License (CC BY). The use, distribution or reproduction in other forums is permitted, provided the original author(s) and the copyright owner(s) are credited and that the original publication in this journal is cited, in accordance with accepted academic practice. No use, distribution or reproduction is permitted which does not comply with these terms

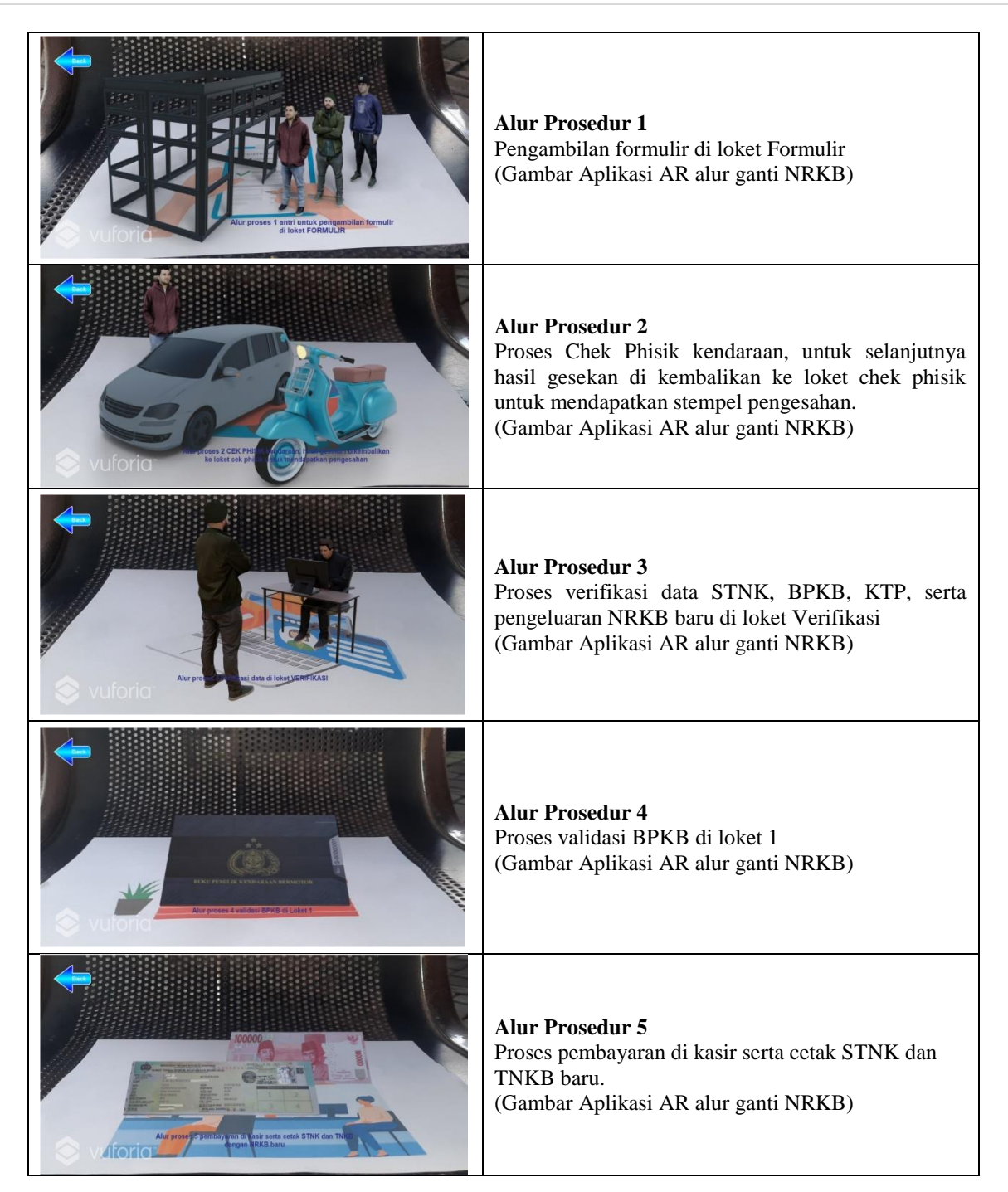

Tabel diatas menjelaskan langkah – lankah ganti NRKB, setiap obyek 3D yang ditampilkan dilengkapi dengan navigasi rotasi sehingga user dapat melihat tampilan secara detil. Selain itu juga dilengkapi dengan informasi berupa teks disetiap tampilannya yang memuat keterangan setiap alur prosesnya. Meskipun hasil dari aplikasi dinyatakan berhasil akan tetapi banyak hal yang perlu disempurnakan [17]. Aplikasi AR ganti NRKB ini memiliki keunggulan serta kelemahan.

Keunggulan aplikasi meliputi :

- Media aplikasi AR mampu meningkatkan efisiensi waktu dalam kepengurusan ganti NRKB di SAMSAT.
- Media aplikasi AR mampu memberikan media informasi lebih menarik dan inteaktif terhada wajib pajak.
- Media alikasi AR menyediakan tampilan 3D dilengkapi dengan navigasi yang memudahkan user dalam melihat bentuk 3D dari sisi yang diinginkan, dengan begitu user dapat mengenali bentuk 3D alur proses dengan jelas.

Copyright © Universitas Muhammadiyah Sidoarjo. This is an open-access article distributed under the terms of the Creative Commons Attribution License (CC BY). The use, distribution or reproduction in other forums is permitted, provided the original author(s) and the copyright owner(s) are credited and that the original publication in this journal is cited, in accordance with accepted academic practice. No use, distribution or reproduction is permitted which does not comply with these  Media AR menampilkan bentuk 3D dilengkapi dengan keterangan teks di setiap alur proses sehingga informasi yang ditampilkan jelas dan tersturkur.

Disamping kelebihan adapun kelemahan pada aplikasi AR berikut meliputi :

- Menu yang disediakan oleh aplikasi AR ini sementara hanya menyediakan informasi pada proses ganti NRKB saja
- Media informasi AR mamakan ruaang penyimpanan yang cukup besar pada *smartphone* wajib pajak.
- Penggunaan aplikasi AR masih sangat awam pada pelayanan publik sehingga masih memerlukan sosialisasi sebelum digunakan oleh wajib pajak

## **C. Hasil Pengujian Kuisioner**

Pengujian ini dilakukan oleh pengguna sebanyak 30 responden untuk melakukan percobaan mengakses aplikasi. Pengujian ini dilakukan dengan cara user mencoba menjalankan aplikasi tersebut, kemudian akan diberikan kuisioner untuk penilaian kelayakan aplikasi. Kuisioner dilakukan menggunakan metode skala likert. Skala likert adalah kombinasi pertanyaan dari empat atau lebih yang membentuk skor/nilai yang dipresentasikan pada sebuah data akhir [19].

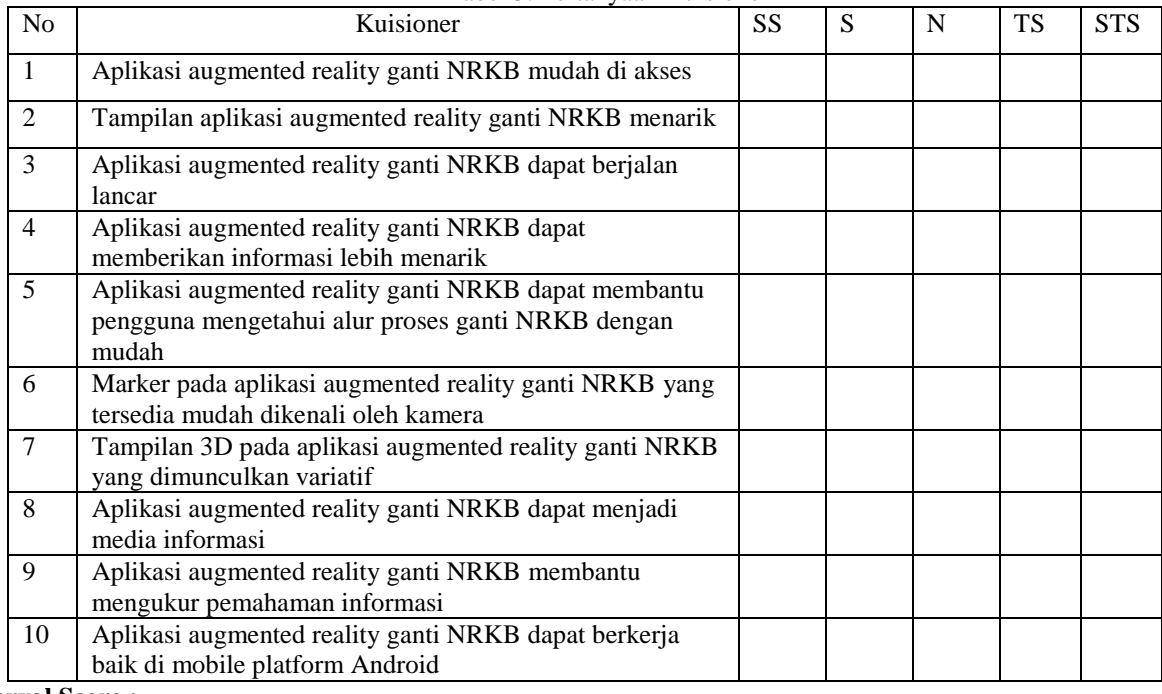

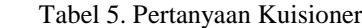

**Interval Score :**

- Score  $0\%$  19,99% = Sangat Tidak Baik
- Score 20% 39,99% = Kurang Baik
- Score  $40\% 59,99\% = \text{Netral}$
- Score 60% 79,99% = Baik
- Score  $80\% 100\% =$  Sangat Baik

Kuisioner terdiri dari 10 pertanyaan yang ditunjukkan kepada 30 responden, yaitu 25 responden wajib pajak 5 dari internal kantor SAMSAT. Berdasarkan hasil kuisoner terdapat nilai berikut dalam tabel 5.  $T_{\text{eff}}$   $1.6$  Hasi Den

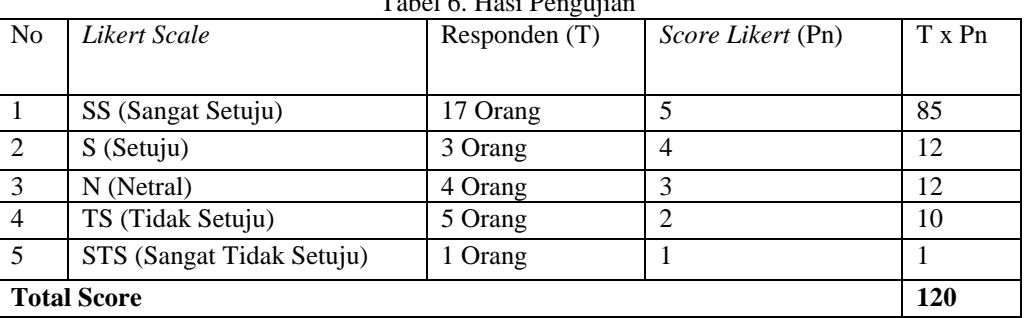

Copyright © Universitas Muhammadiyah Sidoarjo. This is an open-access article distributed under the terms of the Creative Commons Attribution License (CC BY). The use, distribution or reproduction in other forums is permitted, provided the original author(s) and the copyright owner(s) are credited and that the original publication in this journal is cited, in accordance with accepted academic practice. No use, distribution or reproduction is permitted which does not comply with these terms.

## **Interpretasi skor**

Perhitungan dari (Y) adalah Score Likert tertinggi x Total responden = 5x30 =150 dan (X) adalah Score Likert terendah x Total responden  $= 1x30 = 30$ .

## Perhitungan akhir = **Total skor / Y x 100**

## **120 / 150 x 100 = 80%**

Dari hasil perhitungan akhir diperoleh presentase dengan score 80% sehingga dapat disimpulkan aplikasi AR yang telah di bangun masuk dalam interval score **Sangat Baik**.

Menujukkan bahwa aplikasi AR yang telah dibangun dapat digunakan sebagai media informasi yang mudah serta interaktif dalam menampilkan informasi tentan alur proses ganti NRKB kendaraan. Selain itu AR ini juga dapat memvisualisasikan arah lokasi seperti pada penelitian [11]. Mampu menjadi media informasi pada pelayanan publik seperti pada penelitian [1].

# **IV. SIMPULAN**

Dari penelitian yang telah dilaksanakan sesuai rancangan serta implementasi dalam pengembangan *Visualisasi Modeling* 3D untuk alur proses ganti NRKB berbasis *android*. Penulis dapat mengambil beberapa kesimpulan antara lain

- 1. Aplikasi AR untuk proses ganti NRKB ini adalah aplikasi yang mampu sebagai metode informasi bagi wajib pajak yang layak di gunakan serta di implemantasikan karena bersifat informatif dan edukatif.
- 2. Augmented Reality untuk ganti NRKB ini dibagun oleh aplikasi Unity 3D; Vuforia dan 3D blender.
- 3. Pengujian pada Augmented Reality ganti NRKB yang dibangun menggunakan metode black box dan dinyatakan Berhasil.
- 4. Ketika diuji menggunakan smartphone yang berbeda, aplikasi dapat berjalan dengan baik.
- 5. Dengan menggunakan teknologi AR aplikasi memberikan pengalaman baru bagi wajib pajak secara menarik dan interaktif .

# **REFERENSI**

- [1] Arif Supriyanto dkk. (Mei 2019). Aplikasi Augmented Reality (AR) Alur Pembuatan SIM C Berbasis Android. Jurnal Humaniora Teknologi. Volume 5, Nomor 1 p-ISSN: 2443-1842 e-ISSN: 2614-3682.
- [2] Atmoko Nugroh dkk. (Januari 2017). APLIKASI MOBILE AUGMENTED REALITY BERBASIS VUFORIA DAN UNITY PADA PENGENALAN OBJEK 3D DENGAN STUDI KASUS GEDUNG M UNIVERSITAS SEMARANG. JURNAL TRANSFORMATIKA. Volume 14, Nomor 2.
- [3] Ariawan Djoko Rachmanto dkk. (Mei 2018). IMPLEMENTASI AUGMENTED REALITY SEBAGAI MEDIA PENGENALAN PROMOSI UNIVERSITAS NURTANIO BANDUNG MENGGUNAKAN UNITY 3D. Jurnal Teknologi Informasi dan Komunikasi |ISSN : 2087-2372.
- [4] Ardyansyah Harahap dkk. (2020). PEMANFAATAN AUGMENTED REALITY (AR) PADA MEDIA PEMBELAJARAN PENGENALAN KOMPONEN ELEKTRONIKA BERBASIS ANDROID. Jurnal Ilmiah Infrastruktur Teknologi Informasi (JIITI), Vol:1, No:1, 20-25.
- [5] Eril Zilfesra dkk. (Januari 2021). KUALITAS PELAYANAN SISTEM ADMINISTRASI MANUNGGAL SATU ATAP (SAMSAT) KERINCI. Jurnal Administrasi Nusantara Mahasiswa(JAN Maha). Vol 3 No.1.
- [6] Eka Wahyu Hidayat dkk. ( April 2019). Penerapan Finite State Machine pada Battle Game Berbasis Augmented Reality. Jurnal Edukasi dan Penelitian Informatika. Vol. 5 No. 1 April 2019. ISSN(e): 2548-9364 / ISSN(p) : 2460-0741.
- [7] Hendy Tannady dkk. (Juli 20210). PERANCANGAN TAMPILAN USER INTERFACE PADA WEBSITE KLINIK SEHAT BERDASARKAN METODE PAPER PROTOTYPE. Journal of Business and Audit Information Systems. Vol 4 (No.2) : 10-15. 2021 p-ISSN: 2615-6431 e-ISSN: 2620-7907.
- [8] Ika Devi Perwitasari. (Juni 2018). TEKNIK MARKER BASED TRACKING AUGMENTED REALITY UNTUK VISUALISASI ANATOMI ORGAN TUBUH MANUSIA BERBASIS ANDROID. Journal of Information Technology and Computer Science Volume 1 Nomor 1, Juni 2018 e-ISSN : 2614-1574 p-ISSN : 2621-3249.
- [9] Latius Hermawan dkk. (Maret 2015). PEMANFAATAN AUGMENTED REALITY SEBAGAI MEDIA INFORMASI KAMPUS MENGGUNAKAN BROSUR. Seminar Nasional Teknologi Informasi dan Komunikasi 2015 (SENTIKA 2015). ISSN: XXXX-XXXX.
- [10] Mia Melinda dkk. (2017). RANCANG BANGUN SISTEM INFORMASI PUBLIK BERBASIS WEB (STUDI KASUS : DESA DURIAN KECAMATAN PADANG CERMIN KABUPATEN PESAWARAN). Jurnal TEKNO KOMPAK. Vol. 11, No. 1, 2017, 1-4. ISSN 1412-9663.
- [11] Mardiana dkk. (Februari 2020). AUGMENTED REALITY PELACAK LOKASI PUSTAKA DENGAN AR MARKER. Jurnal Teknologi Informasi dan Ilmu Komputer (JTIIK) Vol.7, No. 1, Februari 2020, hlm. 77-86 p-ISSN: 2355-7699 AkreditasiKEMRISTEKDIKTI, No. 30/E/KPT/2018 e-ISSN: 2528-6579.
- [12] Nur Asrori dkk. (Desember 2021). MEDIA PEMBELAJARAN OLAHRAGA SENAM LANTAI DENGAN AUGMENTED REALITY BERBASIS ANDROID. Jurnal Informatika dan Rekayasa Perangkat Lunak (JATIKA) Vol. 2, No. 4, December 2021, 559 – 569.
- [13] Petrus Yan Fayaman Sanadi dkk. (April 2024). ANALISIS KUALITAS PELAYANAN PEMBAYARAN PAJAK KENDARAAN BERMOTOR PADA KANTOR SAMSAT KABUPATEN BIAK NUMFOR. Gema Kampus IISIP YAPIS Biak. Vol.19 No.1 Tahun 2024 P-ISSN 2085-3335; E-ISSN 2715-1840.
- [14] Putu Mas Anandania Pradnya Paramita dkk. (2024). Efektivitas Pelayanan Sistem Administrasi Manunggal Satu Atap Ke Rumah Tinggal (SAMSAT KERTI) Dalam Meningkatkan Kepatuhan Wajib Pajak (Studi Kasus: Kantor Bersama Samsat Gianyar). ELJBN. Vol 2 No.1 2024 ISSN 2988-1293.
- [15]Rohmat Indra Borman dkk. (2018). PENERAPAN MEDIA PEMBELAJARAN INTERAKTIF BERBASIS MULTIMEDIA PADA MATA KULIAH SISTEM PENDUKUNG KEPUTUSAN. SEMNAS RISTEK 2018. ISSN: 2527-5321.
- [16]Rohmat Indra Borman dkk. (Februari 2018). GAME PENGENALAN HURUF HIJAIYAH UNTUK ANAK AUTIS DENGAN PENERPAN PENDEKATAN EDUKASI MULTISENSORI. Seminar Nasional Teknologi Informasi dan Multimedia 2018. ISSN : 2302-3805.
- [17]Reghie Wisnu Pradana. (Oktober 2020). PENGGUNAAN AUGMENTED REALITY PADA SEKOLAH MENENGAH ATAS DI INDONESIA. Jurnal Teknologi Pendidikan P-ISSN : 2503-0620 Volume 5 Nomor 1 Edisi Oktober 2020 E-ISSN : 2656-1417.
- [18] Safwan Kasma dkk. (2024). Augmented Reality sebagai Alat Promosi Properti: Studi Kasus Pt. Fatihah Permata Propertindo di Platform Android. Journal of Informatics and Computer Engineering Vol. 02 No. 01.
- [19]Weksi Budiaji. (Desember 2013). SKALA PENGUKURAN DAN JUMLAH RESPON SKALA LIKERT. Jurnal Ilmu Pertanian dan Perikanan. Vol. 2 No. 2 Hal : 127-133 ISSN 2302-6308.
- [20] Yusra Fernando dkk. (Maret 2021). Penerapan Teknologi Augmented Reality Katalog Perumahan Sebagai Media Pemasaran Pada PT. San Esha Arthamas. Jurnal Sains Komputer & Informatika (J-SAKTI). Volume 5 Nomor 1, Maret 2021, pp. 62-71 ISSN: 2548-9771/EISSN: 2549-7200

## *Conflict of Interest Statement:*

The author declares that the research was conducted in the absence of any commercial or financial *relationships that could be construed as a potential conflict of interest.*